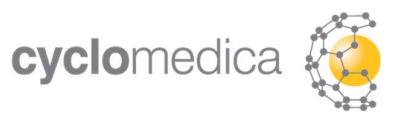

# **TechnegasPlus** Technegas® Generator

BENUTZERHANDBUCH MNL-0012 Rev 03 EU-DE DEUTSCH GERMAN

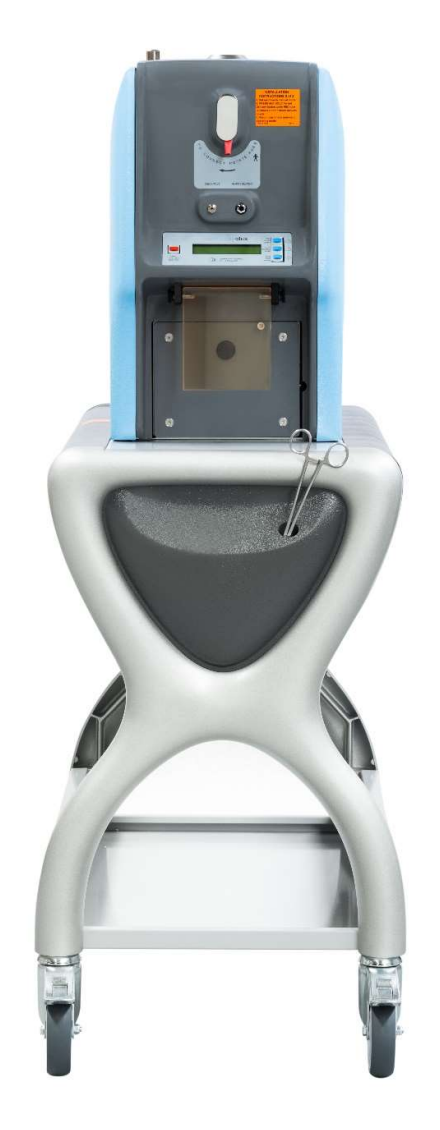

 $\mathsf{CE}_{2797}$ 

Hergestellt in Australien von Cyclomedica Australia Pty Ltd

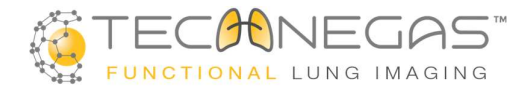

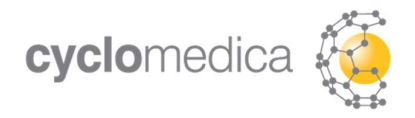

# 1 Präambel

Die in diesem Handbuch enthaltenen Informationen entsprechen dem Stand der Technik zum Zeitpunkt der Auslieferung des TechnegasPlus Technegas® Generators (TP).

#### REF Modellnummer 25000.

Cyclomedica Australia Pty Ltd behält sich das Recht vor, den Inhalt dieses Handbuchs ohne vorherige Ankündigung zu ändern.

Sie werden von Ihrem von Cyclomedica anerkannten Servicepartner über alle Änderungen informiert, die sich auf die Verwendung Ihres TechnegasPlus Technegas® Generators auswirken können.

Der TechnegasPlus Technegas® Generator erfüllt die hierin beschriebenen Spezifikationen, wenn er gemäß diesem Handbuch installiert, betrieben und gewartet wird.

# 1.1 Markenzeichen und Copyright des Herstellers

Technegas® ist ein eingetragenes Warenzeichen von Cyclomedica Australia Pty. Ltd.

Pulmotec® ist ein eingetragenes Warenzeichen von Cyclomedica Australia Pty Ltd.

Copyright 2022, Cyclomedica Australia Pty Ltd

Alle Rechte vorbehalten.

Der Inhalt dieser Publikation darf ohne schriftliche Genehmigung der nachstehenden Stellen in keiner Form vervielfältigt werden:

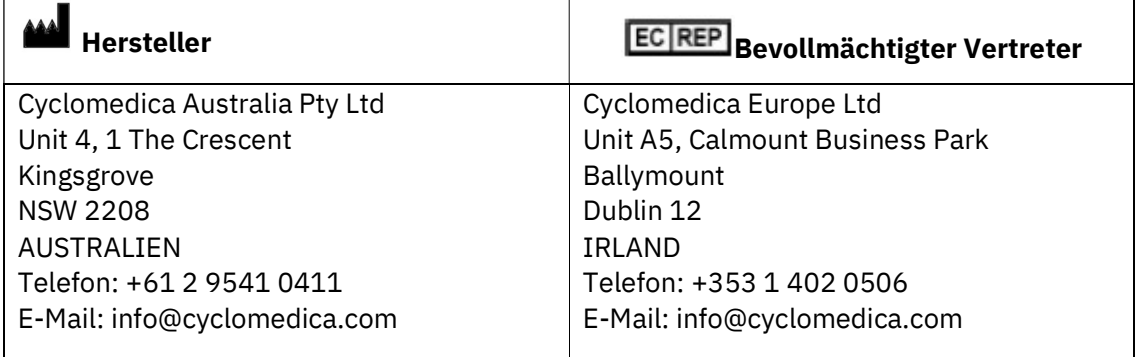

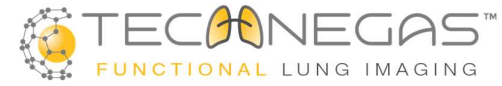

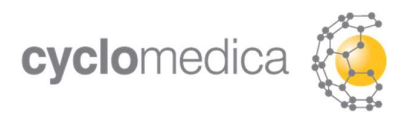

# **Inhaltsverzeichnis**

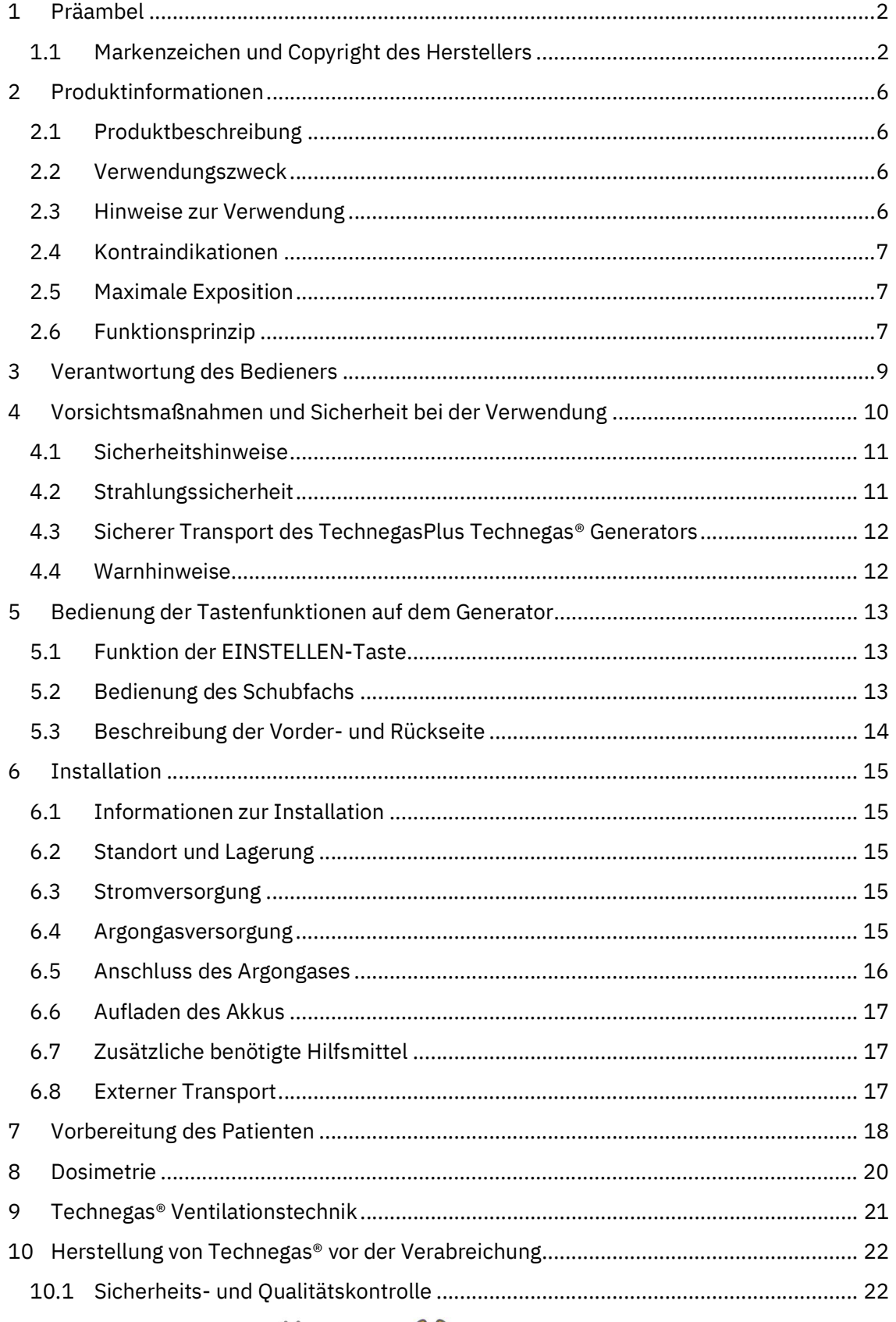

![](_page_2_Picture_3.jpeg)

![](_page_3_Picture_0.jpeg)

![](_page_3_Picture_16.jpeg)

![](_page_3_Picture_2.jpeg)

![](_page_4_Picture_0.jpeg)

![](_page_4_Picture_41.jpeg)

![](_page_4_Picture_2.jpeg)

![](_page_5_Picture_0.jpeg)

# 2 Produktinformationen

# 2.1 Produktbeschreibung

Bei dem TechnegasPlus Technegas® Generator (TP) handelt es sich um ein elektrisch betriebenes Medizinprodukt zur Erzeugung hydrophober, mit Technetium-99m markierter Kohlenstoffpartikel<sup>1</sup>, die in Argon als Aerosol dispergiert werden.

Technegas® ist der Markenname für das System aus Medizinprodukten und Arzneimitteln, das bei der Herstellung des mit Technetium-99m radioaktiv markierten Kohlenstoff-Aerosols verwendet wird, das auch als Technegas® bezeichnet wird.

Das Technegas®-System besteht aus dem TechnegasPlus Technegas®-Generator (TP), dem Pulmotec®-Tiegel, den Technegas®-Kontakten (Kontakte), dem Technegas®-Patienten-Verabreichungsset (PAS) und anderen firmeneigenen Komponenten.

Diese Gebrauchsanweisung ist in Verbindung mit der Gebrauchsanweisung für das Patienten-Verabreichungsset (PAS) und die Kontakte des Technegas® Kits zu lesen.

Das System benötigt eine allgemeine 20-A-Steckdose, vom Benutzer bereitgestelltes Technetium-99m ( $^{99\rm{m}}$ Tc) in Form einer Natrium-Pertechnetatlösung (NaTcO $^{4}$ ), reines, nicht denaturiertes Ethanol (≥ 95 %) und hochreines (≥ 99,997 %) Argongas (Reinheitsstufe 4.7 oder höher) zur Erzeugung von Technegas®.

## 2.2 Verwendungszweck

Das Technegas® System ist für die funktionelle Bildgebung der Lungenventilation zur Beurteilung und Überwachung der Wirksamkeit der Behandlung von Lungenembolien, Erkrankungen der kleinen Atemwege, einschließlich der chronisch obstruktiven Lungenerkrankung (COPD), Lungenresektionsoperationen und anderen Lungenventilationsstörungen bestimmt.

Die Größe der Nanopartikel und die hydrophoben Eigenschaften von Technegas® bieten ideale Eigenschaften für das gasförmige Verhalten und die alveoläre Ablagerung in der Lunge.<sup>2</sup> Dies erleichtert die Gammastrahlen-Bildgebung der funktionellen Ventilationsverteilung zur Diagnose pathologischer Prozesse.

Technegas wird in wenigen Atemzügen verabreicht. Nach der Aufnahme mit der Gammakamera, der Einzelphotonen-Emissionscomputertomographie (SPECT) oder der SPECT/CT (Computertomographie) kann der Techniker/Kliniker planare oder 3D-Bilder erstellen, die Informationen zur Lungenfunktion und Lungenphysiologie bereitstellen.<sup>3</sup>

## 2.3 Hinweise zur Verwendung

Technegas® ist für die Verwendung in der funktionellen Bildgebung der Lungenventilation zur Beurteilung und Überwachung der Wirksamkeit der Behandlung von Lungenembolien, Erkrankungen der kleinen Atemwege, einschließlich der chronisch obstruktiven Lungenerkrankung (COPD), Lungenresektionsoperationen und anderen

Lungenbeatmungsstörungen sicher und wirksam.

Bitte beachten Sie die Packungsbeilage des Pulmotec®-Tiegels und die Gebrauchsanweisung für die Technegas-Kontakte bzw. das Patienten-Verabreichungsset (PAS).

![](_page_5_Picture_16.jpeg)

![](_page_6_Picture_0.jpeg)

# 2.4 Kontraindikationen

Es sind keine Kontraindikationen für Technegas ® bekannt.<sup>3</sup>

## 2.5 Maximale Exposition

In einem Zeitraum von 24 Stunden darf ein Patient maximal 3 Minuten mithilfe des Patienten-Verabreichungssets (PAS) über den Generator beatmet werden.

# 2.6 Funktionsprinzip

![](_page_6_Picture_6.jpeg)

Abbildung 1: TechnegasPlus Technegas® Generator (TP)

Bei dem Generator handelt es sich um einen maßgefertigten Hochtemperaturofen; ein Medizinprodukt der Klasse IIb. Er verwendet eine Kombination aus Graphit in Form des Pulmotec®-Tiegels und einer inerten Atmosphäre (Argon), um <sup>99m</sup>Tc-Natrium-Pertechnetat in einer Stahlkammer zu reduzieren und dann zu verdampfen.

Dabei wird das Eluat zunächst 6 Minuten lang gekocht, um das gesamte Wasser aus der Kochsalz-Trägerlösung zu verdampfen, währenddessen der Sauerstoff aus der Kammer gespült und diese mit Argon gefüllt wird. Der Generator erhitzt anschließend den Graphit-Pulmotec®-Tiegel innerhalb von 2 Sekunden auf eine Temperatur von 2750 °C ± 100 °C und hält diese Temperatur für einen Zeitraum von 15 ± 1 Sekunden, um Technegas® zu erzeugen. Mithilfe eines optischen Sensors wird die Hochtemperaturphase innerhalb der vorgegebenen Temperaturgrenzen gehalten.

![](_page_6_Picture_10.jpeg)

![](_page_7_Figure_0.jpeg)

Abbildung 2: Überblick über die Erzeugung und Bereitstellung von Technegas®

Ein vom Bediener gesteuertes, elektrisch betätigtes Ventil in der Kammer ermöglicht dem Patienten Technegas® über das Patienten-Verabreichungsset (PAS) zu inhalieren, das durch Ablagerung auf den Oberflächen der Lungenbläschen die Darstellung der funktionierenden Atemwegsverteilung mit der üblichen nuklearmedizinischen Technik (Gammakamera) ermöglicht.<sup>2</sup>

Eine längere Lagerung von Technegas® fördert die Aggregation zu größeren Partikeln<sup>3</sup> und die Wanderung dieser Partikel an die Wände der Generator-Kammer. Daher sollte das Technegas® dem Patienten innerhalb von 10 Minuten nach seiner Erzeugung verabreicht werden. Um eine versehentliche Verwendung des abgelaufenen Diagnostikums zu vermeiden, verhindert der Generator nach 10 Minuten die Abgabe an den Patienten. Sobald das Gerät wieder an Strom und Argon angeschlossen ist, führt der Generator einen automatischen 3-Minuten-Zyklus durch, um überschüssiges Technegas® in der Kammer durch ein Filtersystem zu spülen und einzufangen.

Um die Verabreichung von Technegas® an den Patienten zu beschleunigen, sollte der Patient während der Erzeugung von Technegas® vorbereitet werden.

![](_page_7_Picture_5.jpeg)

![](_page_8_Picture_0.jpeg)

# 3 Verantwortung des Bedieners

Nur speziell für die Verwendung des Generators geschultes Personal (Bediener) sollte das Gerät verwenden dürfen.

Die Bediener sind dafür verantwortlich, den Inhalt dieses Handbuchs zu verstehen, einschließlich, aber nicht beschränkt auf:

- Maßnahmen zur Gewährleistung ihrer eigenen Sicherheit;
- Die Sicherheit anderer Personen, die in der Umgebung des Generator-Systems arbeiten;
- Sicherheit des Patienten;
- Verwenden des Generators nach den in diesem Handbuch bereitgestellten Anweisungen;
- Geeignete Betriebsumgebung gemäß den Spezifikationen in diesem Handbuch;
- Wartung durch den Bediener gemäß den in diesem Handbuch bereitgestellten Anweisungen;
- Erleichterung der regelmäßigen Wartung durch von Cyclomedica autorisiertes Personal;
- Weitergabe von Informationen zu Beschwerden, Verwaltungsfehlern und unerwünschten Ereignissen an Cyclomedica;
- Weitergabe von Informationen an Cyclomedica über Reparaturanfragen, falls der Generator defekt ist; und
- Jegliche Fehlfunktion, die durch die unsachgemäße Verwendung, Wartungs- oder Serviceprobleme, unsachgemäße Reparaturen, Beschädigungen, Änderungen oder Modifikationen durch andere Personen als einen von Cyclomedica anerkannten Servicepartner verursacht wurde.
- Jeder schwerwiegende Vorfall im Zusammenhang mit diesem Gerät muss dem Hersteller und der zuständigen Behörde des Mitgliedstaates, in dem der Vorfall aufgetreten ist, gemeldet werden.

![](_page_8_Picture_15.jpeg)

![](_page_9_Picture_0.jpeg)

# 4 Vorsichtsmaßnahmen und Sicherheit bei der Verwendung

![](_page_9_Picture_2.jpeg)

Der Pulmotec®-Tiegel darf NUR mit dem TechnegasPlus Technegas® Generator (TP) VERWENDET WERDEN.

Der Pulmotec®-Tiegel ist das einzige in der EU zugelassene Arzneimittelprodukt, das für die Herstellung von Technegas® zugelassen ist. Kein anderer Kohlenstofftiegel ist für die Verwendung mit dem Generator zugelassen und validiert worden.

![](_page_9_Picture_5.jpeg)

VERWENDEN SIE NUR eine Lösung von Natrium-Pertechnetat (NaTcO4) der Qualität des Europäischen Arzneibuchs, des US-amerikanischen Arzneibuchs oder einer gleichwertigen Qualität im Generator.

![](_page_9_Picture_7.jpeg)

Nur die von Cyclomedica Australia hergestellten Technegas®-Kontakte aus Messing sind für die sichere und effektive Leistung des Generators und die Produktion von Technegas® validiert. Die Technegas®-Kontakte sind ein wichtiges Zubehör für die konsistente und sichere Leistung des Generators.

![](_page_9_Picture_9.jpeg)

Das Technegas® Patienten-Verabreichungsset (PAS) IST FÜR DEN EINMALIGEN GEBRAUCH BESTIMMT. Nur das von Cyclomedica Australia hergestellte Technegas® Patienten-Verabreichungsset (PAS) ist für die sichere und effektive Leistung des Generators und die Bereitstellung von Technegas® validiert.

![](_page_9_Picture_11.jpeg)

Der Pulmotec®-Tiegel ist ein Produkt, das NUR FÜR DEN EINMALIGEN GEBRAUCH bestimmt ist.

![](_page_9_Picture_13.jpeg)

Unerlaubte Reparaturen und der Austausch integrierter Komponenten können den sicheren und wirksamen Betrieb des Generators beeinträchtigen; Eingriffe in die internen Betriebseinstellungen können einen Verstoß gegen die in den internationalen Medizinprodukteverordnungen festgelegten Grundlegende Sicherheits- und Leistungsanforderungen von Medizinprodukten darstellen.

![](_page_9_Picture_15.jpeg)

Der Generator ist ein nichtsteriles Medizinprodukt.

![](_page_9_Picture_17.jpeg)

![](_page_10_Picture_0.jpeg)

# 4.1 Sicherheitshinweise

- Behandeln Sie den Pulmotec®-Tiegel vorsichtig.
- Verwenden Sie während der Befeuchtung des Pulmotec®-Tiegels keinen methylierten oder denaturierten Alkohol.
- Verwenden Sie kein Argon in Industrie- oder Schweißqualität mit dem Generator.
- Überprüfen Sie den Pulmotec®-Tiegel auf sichtbare Schäden oder Mängel.
- Lassen Sie keine Reparaturen am Generator von nicht autorisiertem Personal durchführen; Manipulationen an einem Medizinprodukt können gegen die in den internationalen Medizinprodukteverordnungen festgelegten Grundlegende Sicherheits- und Leistungsanforderungen von Medizinprodukten verstoßen.
- Führen Sie keine Reinigungsbürsten oder andere Fremdkörper in die verschiedenen Ventile, Öffnungen oder Bohrungen des Generators oder seiner Verbrauchsmaterialien ein. Es können Schäden entstehen, die den Generator unbrauchbar machen.
- Verwenden Sie den Generator nicht für andere Zwecke als die in diesem Handbuch angegebenen.
- Der Generator oder seine Verbrauchsmaterialien dürfen nicht autoklaviert werden.
- Da die inneren Teile des Generators mit ionisierender Strahlung kontaminiert sein können, ist eine gute Strahlenschutzpraxis einzuhalten.
- Das Patienten-Freigabe-Ventil darf nur geöffnet werden, wenn der Patient durch das Patienten-Verabreichungsset (PAS) atmet und das Patienten-Verabreichungsset (PAS) am Generator angeschlossen ist.
- Stellen Sie immer sicher, dass der Patient weiterhin durch das Patienten-Verabreichungsset (PAS) atmet, während er am Generator angeschlossen ist, wobei der Freigabe-Knopf nach Beendigung der Technegas®-Inhalation für mindestens fünf (5) Atemzüge freigegeben wird. Dadurch wird Technegas® (das Aerosol) aus dem Zufuhrschlauch und den Atemwegen des Patienten entfernt.
- Wenn der Patient das Mundstück des Verabreichungssets nicht nutzen kann, empfiehlt Cyclomedica die Verwendung einer Gesichtsmaske zusammen mit dem Patienten-Verabreichungsset (PAS)-Mundstück. Solche Gesichtsmasken sind bei Cyclomedica erhältlich.
- Lassen Sie den Generator während des Betriebs nicht unbeaufsichtigt.

## 4.2 Strahlungssicherheit

Bei ordnungsgemäßer Verwendung ist der Generator vollständig abgeschirmt und eignet sich für <sup>99m</sup>Technetium bis zur empfohlenen Dosimetrie und enthält eine eigenständige Filtrationsvorrichtung.

- Bei der Handhabung der inneren Teile des Generators müssen Einweghandschuhe getragen werden.
- Wenn der Generator nicht benutzt wird, muss das Schubfach geschlossen sein, um eine mögliche Freisetzung radioaktiver Stoffe zu vermeiden.

![](_page_10_Picture_19.jpeg)

![](_page_11_Picture_0.jpeg)

 Bezüglich Strahlungsaustritten sind die Anforderungen des Standorts für die Beseitigung einer radioaktiven Kontamination in Ihrem Strahlenschutzplan zu finden.

## 4.3 Sicherer Transport des TechnegasPlus Technegas® Generators

- Bevor Sie den Generator transportieren, überprüfen Sie die Räder auf Schäden.
- Rollen Sie den Generator nicht über unebene oder steile Oberflächen.
- Um den Generator zu transportieren, lösen Sie zunächst die Bremsen der Räder. Vergewissern Sie sich, dass die Bremsen wieder einrasten, wenn der Generator stillsteht.
- Beladen Sie den Wagen nicht mit schweren Gegenständen wie Gasflaschen für den Transport.

## 4.4 Warnhinweise

![](_page_11_Picture_8.jpeg)

Bei Argon besteht Erstickungsgefahr. Schalten Sie die Argongasversorgung  $\blacksquare$  immer AUS, wenn sie nicht an den Generator angeschlossen ist.

- Die internen Komponenten des Generators können heiß sein.
- Öffnen oder schließen Sie das Schubfach nicht, wenn Sie vermuten, dass irgendetwas den normalen Betrieb behindern könnte.
- Der Generator wiegt ca. 120 kg und sollte daher mit entsprechender Vorsicht transportiert werden.

![](_page_11_Picture_13.jpeg)

Entsorgen Sie die verwendeten Verbrauchsmaterialien als kontaminierten Abfall; beide sind nach der Verwendung radioaktiv und biologisch gefährlich.

Der Patient darf den Generator nicht berühren, sondern nur das Patienten-Verabreichungsset (PAS).

![](_page_11_Picture_16.jpeg)

![](_page_12_Picture_0.jpeg)

# 5 Bedienung der Tastenfunktionen auf dem Generator

# 5.1 Funktion der EINSTELLEN-Taste

Die EINSTELLEN-Taste muss innerhalb von zwei Sekunden ZWEIMAL gedrückt werden, um den Vorgang "EINSTELLEN" zu aktivieren. Dadurch entfällt das Risiko, dass ein Vorgang versehentlich abgebrochen wird.

In diesem Handbuch wird dieser Vorgang als "ZWEIMAL EINSTELLEN" bezeichnet.

# 5.2 Bedienung des Schubfachs

Das Schubfach kann durch Drücken auf die OFFNEN-Taste geöffnet werden, wenn im Display

> SCHUBFACH ZUM WECHSEL DES TIEGELS ÖFFNEN angezeigt wird.

Um das geöffnete Schubfach zu schließen, DRÜCKEN und HALTEN Sie die Verriegelungstaste für das Schubfach oben auf dem Generator, dann DRÜCKEN und HALTEN Sie die SCHLIESSEN-Taste, bis das Schubfach vollständig geschlossen ist und ein akustisches Signal ertönt. Anschließend können die beiden Tasten wieder losgelassen werden.

Wenn eine der beiden Tasten losgelassen wird, bevor das Schubfach zum Stillstand gekommen ist, öffnet es sich sofort wieder. Diese "zweihändige" Bedienung ist eine Sicherheitsmaßnahme.

![](_page_12_Picture_10.jpeg)

Probleme beim Öffnen oder Schließen des Schubfachs können eine Strahlungsgefahr darstellen, wenn der Generator vor kurzem einen Brennvorgang durchgeführt hat. Befolgen Sie in diesem Fall den Strahlenschutzplan Ihres Standorts und wenden Sie sich an Ihren von Cyclomedica anerkannten Servicepartner.

Wenn der Generator nicht benutzt wird, muss das Schubfach geschlossen sein.

![](_page_12_Picture_13.jpeg)

![](_page_13_Picture_0.jpeg)

# 5.3 Beschreibung der Vorder- und Rückseite

![](_page_13_Picture_2.jpeg)

Abbildung 3: Vorderseite des Generators

- 1 START-Taste
- 2 SCHLIESSEN-Taste
- 3 OFFNEN-Taste
- 4 Display
- 5 Buchse für Fernauslösetaste
- 6 PAS-Anschluss hinter Metallabdeckung
- 7 Patienten-Freigabe-Taste
- 8 Verriegelungstaste für das Schubfach
- 9 Anschluss des Beatmungsventils
- 10 EINSTELLEN-Taste
- 11 Abschirmung aus bernsteinfarbenem Blei (Pb)
- 12 Generator-Schubfach

![](_page_13_Picture_16.jpeg)

Abbildung 4: Rückseite des Generators

- 1 Argongasanschluss
- 2 Netzschalter
- 3 Kontrollleuchte des Netzschalters

![](_page_13_Picture_21.jpeg)

![](_page_14_Picture_0.jpeg)

# 6 Installation

# 6.1 Informationen zur Installation

Die Installation für den Gebrauch muss von einem von Cyclomedica anerkannten Servicepartner durchgeführt werden.

Der anerkannte Servicepartner füllt die Installationscheckliste aus, die vom Standortvertreter zu unterzeichnen ist.

# 6.2 Standort und Lagerung

Weisen Sie für die Produktion von Technegas® und für die Lagerung des Geräts einen Bereich innerhalb der Abteilung Nuklearmedizin zu, vorzugsweise in der Nähe des Bildgebungsraums.

> Umgebungsbedingungen für den Generator sind: 10–40 °C, 70– 106 kPa (700–1060 mBar), 15–90 % relative Luftfeuchtigkeit, nicht kondensierend.

## 6.3 Stromversorgung

Der Betreiber muss eine geerdete Netzleitung zur Verfügung stellen, die für den Einsatz mit dem Generator vorgesehen ist: 20 Amps, 200– 240 V ± 5 %, 50 oder 60 Hz.

Um die Gefahr eines Stromschlags zu vermeiden, darf der Generator nur an ein Versorgungsnetz mit Schutzerde angeschlossen werden.

## 6.4 Argongasversorgung

Der Betreiber muss hochreines Argon (≥ 99,997 %) (Reinheitsstufe 4.7 oder höher) und den Argon-Hochdruckregler gemäß den folgenden Spezifikationen bereitstellen:

![](_page_14_Picture_144.jpeg)

![](_page_14_Picture_14.jpeg)

![](_page_15_Picture_0.jpeg)

Abbildung 5: Einrichten der Argonversorgung

![](_page_15_Picture_2.jpeg)

- Nur hochreines (≥ 99,997 %) Argongas (Reinheitsstufe 4.7 oder höher) sollte verwendet werden, kein Argon in Industrie- oder Schweißqualität.
- Stellen Sie sicher, dass der Hoch- und der Niederdruckregler vor dem Einrichten in die Position OFF gedreht sind.
- Stellen Sie sicher, dass der Hochdruckregler fest an die Gasversorgung angeschlossen ist.
- Stellen Sie sicher, dass der Niederdruckregler fest an den Hochdruckregler angeschlossen ist.

#### 6.5 Anschluss des Argongases

Der Generator ist nur für die Verwendung mit dem mitgelieferten Argon-Schlauch und dem Argon-Niederdruckregler von Cyclomedica vorgesehen.

![](_page_15_Picture_9.jpeg)

Abbildung 6(a, b): Anschließen des Argon-Versorgungsschlauchs

![](_page_15_Picture_11.jpeg)

![](_page_16_Picture_0.jpeg)

Um den Argon-Schlauch an den Argon-Gaseinlass des Generators anzuschließen, drücken Sie auf die schwarze Abdeckung, stecken Sie den Anschluss in die Buchse und ziehen Sie die schwarze Abdeckung nach hinten, um den Verriegelungsmechanismus zu aktivieren.

# 6.6 Aufladen des Akkus

- Schließen Sie den Generator an die 20-Ampere-Steckdose an und schalten Sie ihn am Hauptschalter auf der Rückseite des Generators ein.
- Die grüne Kontrollleuchte über dem Hauptschalter leuchtet auf, wenn der Generator eingeschaltet ist.
- Lassen Sie den Generator angeschlossen und eingeschaltet und das Schubfach geschlossen, wenn Sie ihn nicht benutzen, damit der Akku voll aufgeladen bleibt.
- Ein entladener Akku ist erst erkennbar, wenn Sie versuchen Technegas® an Ihren Patienten zu verabreichen.

## 6.7 Zusätzliche benötigte Hilfsmittel

- Eine 1-ml-Spritze zur Abgabe von 135–300 µl.
- Eine 1-ml-Spritze mit Nadel zur Abgabe von 135–300 µl.
- Einweghandschuhe.
- Reines, nicht denaturiertes Ethanol (≥ 95 %).
- Eine saubere, nicht kontaminierte Arbeitsfläche.
- $\bullet$  Natrium-Pertechnetat Tc<sup>99m</sup>

### 6.8 Externer Transport

- Vor dem Transport des Generators von oder zwischen Einrichtungen muss der von Cyclomedica anerkannte Servicepartner den Generator für einen sicheren externen Transport vorbereiten.
- Wenden Sie sich an Ihren von Cyclomedica anerkannten Servicepartner oder an Cyclomedica, um Hilfe zu erhalten.

![](_page_16_Picture_17.jpeg)

![](_page_17_Picture_0.jpeg)

# 7 Vorbereitung des Patienten

![](_page_17_Figure_2.jpeg)

Abbildung 7: Verabreichung von Technegas® in Rückenlage

- Für die Verabreichung von Technegas® an den Patienten folgen Sie bitte der Gebrauchsinformation des Patienten-Verabreichungssets (PAS) für Technegas® und der Packungsbeilage des Pulmotec®-Tiegels.
- Technegas® sollte dem Patienten so schnell wie möglich und innerhalb von 10 Minuten nach der Erzeugung von Technegas® verabreicht werden.
- Um die Verabreichung von Technegas® an den Patienten zu beschleunigen, sollte der Patient vor oder während der Erzeugung von Technegas® vorbereitet werden.
- Der Patient wird in Rückenlage oder aufrechter Ventilationsposition vorbereitet.
- Die Ventilationsposition des Patienten beeinflusst das Verteilungsprofil von Technegas® in der Lunge als Reaktion des Gravitationseffekts auf die Perfusionsverteilung. Es sollten alle Anstrengungen unternommen werden, um den Patienten in der gleichen Position zu perfundieren, in der er ventiliert wurde.

![](_page_17_Figure_9.jpeg)

Abbildung 8: Verabreichung von Technegas® in aufrechter Position

Der Patient kann je nach Bedarf im Bildgebungsraum oder in einem Vorbereitungsraum vorbereitet werden. Während der Verabreichung von Technegas® ist eine Methode zur Überwachung der inhalierten Dosis erforderlich, z. B. durch Verwendung der Gammakamera oder eines Geigerzählers. Die Abgabe von Technegas® wird fortgesetzt, bis eine Zählrate von etwa 1500 bis 2000 Impulsen pro Sekunde erreicht ist.

![](_page_17_Picture_12.jpeg)

![](_page_18_Picture_0.jpeg)

- 1. Wählen Sie das gewünschte Mundstück aus und befestigen Sie es am T-Anschluss an einem Ende des Patienten-Verabreichungssets (PAS) (dem Filter am nächsten gelegenen Ende).
- 2. Bringen Sie das Mundstück in den Mund des Patienten, und stellen Sie sicher, dass eine vollständige Abdichtung durch die Lippen des Patienten gewährleistet ist.
- 3. Setzen Sie dem Patienten eine Nasenklammer auf die Nase.
- 4. Weisen Sie den Patienten an, sich zu entspannen und eine normale Ruheatmung durch das Patienten-Verabreichungsset (PAS) aufrechtzuerhalten, bevor es an den Generator angeschlossen wird.
- 5. Wenn das Technegas® für die Verabreichung an den Patienten bereit ist, befestigen Sie das Patienten-Verabreichungsset (PAS) mit Hilfe des Bajonettverschlusses am Generator.

![](_page_18_Picture_6.jpeg)

# cyclomedica

![](_page_19_Picture_1.jpeg)

# 8 Dosimetrie

Weitere Informationen zur Dosimetrie finden Sie in der Packungsbeilage des Pulmotec®- Tiegels.

- Die empfohlene Aktivität, die in den Pulmotec®-Tiegel geladen werden sollte, liegt zwischen 250 und 700 MBq (7 mCi – 19 mCi) <sup>99m</sup>Tc-Natrium-Pertechnetat.
- Die empfohlene radioaktive Konzentration für den 130 µL Pulmotec®-Tiegel beträgt 2500 – 7000 Mbq/ml (70 – 190 mCi/ml).
- Die empfohlene radioaktive Konzentration für den Pulmotec®-Tiegel 300 µl beträgt 850 – 2350 Mbq/ml (24 – 64 mCi/ml).
- Steht kein hochkonzentriertes Elutionsmittel zur Verfügung, können mehrere Pulmotec®-Tiegel-Beladungen hintereinander durchgeführt werden, wie in Abschnitt 10.5 VORBEREITEN DES PULMOTEC®-TIEGEL oder Verwenden der Pulmotec® Tiegelofenheizplatte wie in Abschnitt 13 BEDIENUNG DER TIEGELOFENHEIZPLATTE beschrieben.
- Die empfohlene inhalierte Dosis von Technegas® liegt zwischen 20 und 50 MBq (0,5 - 1,3 mCi) oder entsprechend der Anweisung des Nuklearmediziners.

Die inhalierte Dosis von Technegas® muss überwacht werden, während sie dem Patienten verabreicht wird. Die Abgabe von Technegas® wird fortgesetzt, bis eine Zählrate von etwa 1500 bis 2000 Impulsen pro Sekunde erreicht ist.

![](_page_19_Picture_10.jpeg)

![](_page_20_Picture_0.jpeg)

# 9 Technegas® Ventilationstechnik

Die empfohlene Technik für die meisten Patienten ist die normale Ruheatmung ohne den Atem anzuhalten.

- Weisen Sie den Patienten an, eine normale Ruheatmung beizubehalten.
- Wenn der Patient die Ausatmung beendet hat, drücken Sie den Freigabe-Knopf, um die Freigabe von Technegas® vom Generator in die Lungen des Patienten zu ermöglichen.
- Lassen Sie am Ende der Einatmung den Freigabe-Knopf los, wenn die maximale Einatmung erreicht ist.
- Wiederholen Sie das Verabreichungsverfahren, bis die gewünschte Technegas®- Dosis an den Patienten abgegeben wurde.
- Wenn eine ausreichende Zählrate erreicht ist, lassen Sie den Patienten über den Technegas™ Generator normal durch das Mundstück atmen.
- Stellen Sie sicher, dass mindestens fünf (5) Atemzüge gemacht werden, um das restliche Technegas® aus dem Patienten-Verabreichungsset (PAS)-Schlauch zu entfernen, bevor Sie das Patienten-Verabreichungsset (PAS) vom Generator trennen.
- Entfernen Sie die Nasenklammer von der Nase des Patienten (oder weisen Sie den Patienten an, sie zu entfernen).

Hinweis: Ermuntern Sie den Patienten, vor der Verabreichung von Technegas® zu üben, etwa indem er das Ansaugen von Flüssigkeiten durch einen Strohhalm imitiert. Das vorherige Üben kann die Effizienz der Inhalation verbessern.

#### Folgende weitere Ventilationstechniken sind möglich:

 Schnelles, tiefes Einatmen, und am Ende des Einatmens Anhalten des Atems über 5 Sekunden.

Hinweis: Wenn die gewünschte Zählrate erreicht ist, muss der Patient noch mindestens fünf (5) Atemzüge lang durch den Generator und das Patienten-Verabreichungsset (PAS) atmen, um Technegas® aus den Atemwegen zu entfernen.

Der Patient kann sicher und normal durch das Patienten-Verabreichungsset (PAS) atmen, wenn dieses wie in Abschnitt 11 VERABREICHUNG VON TECHNEGAS® beschrieben über das Patienten-Verabreichungsset (PAS) an den Generator angeschlossen oder nicht angeschlossen ist. Die Patienten-Freigabe- und Fernauslösetaste werden erst bei Erreichen der Patientenfreigabesequenz aktiviert.

![](_page_20_Picture_15.jpeg)

![](_page_21_Picture_0.jpeg)

# 10 Herstellung von Technegas® vor der Verabreichung

# 10.1 Sicherheits- und Qualitätskontrolle

- 1. Tragen Sie Handschuhe und beachten Sie die gute Strahlenschutzpraxis.
- 2. Überprüfen Sie den Pulmotec®-Tiegel auf sichtbare Schäden oder Mängel.
- 3. Überprüfen Sie visuell, ob das zur Befeuchtung des Pulmotec®-Tiegels verwendete Ethanol ≥ 95 % rein, nicht abgelaufen und nicht denaturiert ist.
- 4. Führen Sie eine schnelle Sichtprüfung des Generators auf größere Schäden durch:
	- a. Achten Sie auf sichtbare Schäden an der Außenseite des Generators;
	- b. Überprüfen Sie, ob die Räder des Generator-Wagens sauber und in gutem Zustand sind;
	- c. Überprüfen Sie, ob die bernsteinfarbene Kabelschirmung (Pb) vor dem Schubfach angebracht ist; und
	- d. Prüfen Sie, ob das Argongas hochrein (≥ 99,997%) ist (Reinheitsstufe 4.7 oder höher) und ob genügend Vorrat für die Produktion von Technegas® vorhanden ist.

![](_page_21_Picture_11.jpeg)

Es wird empfohlen, in dem Raum, in dem sich die Argongasflasche befindet, einen Sauerstoffsensor zu installieren und zu verwenden, der einen Alarm auslöst, wenn der Sauerstoffgehalt unter ein kritisches Niveau fällt.

![](_page_21_Picture_13.jpeg)

![](_page_22_Picture_0.jpeg)

# 10.2 Einrichten der Argongasversorgung

Das Argongas muss vor der Verwendung gemäß den folgenden Anweisungen angeschlossen und eingeschaltet werden:

![](_page_22_Picture_3.jpeg)

Abbildung 9: Kontrolle des Argon-Flusses

- 1. Vergewissern Sie sich, dass der Argonschlauch an den Generator angeschlossen ist, wie in Abschnitt 6.4 ARGONGASVERSORGUNG beschrieben
- 2. Drehen Sie die Argonzufuhr an der Flasche auf.
- 3. Stellen Sie die Argonzufuhr am Hochdruckregler ein und stellen Sie die Durchflussmenge auf 20 Liter pro Minute ein.
- 4. Der von Cyclomedica bereitgestellte Niederdruckregler wird gebrauchsfertig geliefert und muss nicht eingestellt werden.
- 5. Beobachten Sie den Argon-Hochdruckregler und prüfen Sie, ob die Argonflasche genügend Argon für die Produktion von Technegas® enthält.

## 10.3 Vorbereiten des Generators

- 1. Schließen Sie die Fernauslösetaste an die Buchse über dem Generator-Anzeigefeld an.
- 2. Bei Nichtgebrauch kann die Fernauslösetaste in die dafür vorgesehene Halterung auf der schrägen Rückseite des Generator gesteckt werden.
- 3. Falls nötig, schalten Sie den Generator ein.

Auf dem Display wird der Name Cyclomedica Australia Pty Ltd, die aktuelle Version der Software sowie Datum und Uhrzeit angezeigt.

Wenn seit der letzten Technegas® (Aerosol)-Erzeugung keine "Spülung" durchgeführt wurde, prüft der Generator, ob das Schubfach geschlossen ist und führt eine Spülung durch.

Die Spülung (über einen Innenfilter) soll sicherstellen, dass bei geöffnetem Schubfach kein aus einem vorherigen Vorgang verbliebenes Technegas® in die Raumluft entweicht.

![](_page_22_Picture_17.jpeg)

![](_page_23_Picture_0.jpeg)

Auf dem Display wird anschließend angezeigt:

SCHUBFACH ZUM WECHSEL DES TIEGELS ÖFFNEN

# 10.4 Schubfach öffnen und Bruchstücke des Pulmotec®-Tiegel entfernen

![](_page_23_Picture_4.jpeg)

Während der Erzeugung von Technegas® sind alle internen Komponenten der Kammer und der Gasweg, der die Kammer verlässt, radioaktiv kontaminiert. Wenden Sie eine gute Strahlenschutzpraxis an, einschließlich des Tragens von Einweghandschuhen.

![](_page_23_Picture_6.jpeg)

Die internen Komponenten des Generators können HEISS sein!

- 1. Drücken Sie auf die OFFNEN-Taste, um das Schubfach zu öffnen.
- 2. Entfernen Sie alle Bruchstücke des Pulmotec®-Tiegels aus dem Aschebehälter. Der Aschebehälter lässt sich herausnehmen, um den Zugang zu erleichtern, und muss vor dem Fortfahren wieder an seine Position gebracht werden.

![](_page_23_Picture_10.jpeg)

Abbildung 10: Generator mit geöffnetem Schubfach

Im Fall eines Hindernisses kann das Öffnen des Schubfachs durch ZWEIMALIGES Drücken von EINSTELLEN auf halber Strecke gestoppt werden.

![](_page_23_Picture_13.jpeg)

![](_page_24_Picture_0.jpeg)

## 10.5 Vorbereiten des Pulmotec®-Tiegel

![](_page_24_Picture_2.jpeg)

Abbildung 11 (a, b): Einsetzen des Pulmotec®-Tiegels in das Schubfach des Generators

- 1. Nehmen Sie den Pulmotec®-Tiegel mit der Tiegelzange aus der Verpackung und stellen Sie ihn auf eine nicht kontaminierte ebene Fläche.
- 2. Um den Pulmotec®-Tiegel zu spülen, verwenden Sie eine 1-ml-Spritze, die mit 95 % reinem, nicht denaturiertem Ethanol gefüllt ist, um nur den Hohlraum des Tiegels zu füllen; ziehen Sie dann das Ethanol in die Spritze zurück und verwerfen Sie es.
- 3. Nehmen Sie den Pulmotec®-Tiegel mit der Tiegelzange in einem Winkel von etwa 45° auf.
- 4. Um den Pulmotec®-Tiegel in die Technegas®-Kontakte einzusetzen, drücken Sie den Hebel unter der linken Seite des Schubfachs nach vorne (vom Bediener weg).
- 5. Setzen Sie das linke Ende des Pulmotec®-Tiegels in den linken Technegas®-Kontakt ein.
- 6. Richten Sie die rechte Seite auf den rechten Technegas®-Kontakt aus und lassen Sie den Hebel vorsichtig los, um den Pulmotec®-Tiegel mit beiden Technegas®- Kontakten zu verbinden.
- 7. Drehen Sie den Pulmotec®-Tiegel einige Male vorsichtig um seine Achse, bis er ein Geräusch von sich gibt, das auf einen guten Kontakt hindeutet.

#### Führen Sie diesen Vorgang vorsichtig durch, denn der Pulmotec®-Tiegel ist zerbrechlich.

8. Vergewissern Sie sich, dass sich der Hohlraum des Pulmotec®-Tiegels in der aufrechten Position befindet, wie in Abbildung 12 unten dargestellt.

![](_page_24_Picture_13.jpeg)

Abbildung 12: Laden von <sup>99m</sup>Tc-Natrium-Pertechnetat in den Pulmotec®-Tiegel

![](_page_24_Picture_15.jpeg)

![](_page_25_Picture_0.jpeg)

9. Füllen Sie den Pulmotec®-Tiegel mit einer neuen 1-ml-Spritze mit Nadel mit 250 – 700 MBq (7 mCi – 19 mCi) 99mTc-Natrium-Pertechnetat.

Füllen Sie den Pulmotec®-Tiegel nicht zu voll, der Meniskus sollte konkav sein.

![](_page_25_Picture_3.jpeg)

10. Zum Schließen des Schubfachs DRÜCKEN Sie die Verriegelungstaste des Schubfachs und HALTEN Sie diese gedrückt; DRÜCKEN und HALTEN Sie dann die SCHLIESSEN-Taste. Halten Sie beide Tasten gedrückt, bis das Schubfach vollständig geschlossen ist.

## 10.6 Siedevorgang

Auf dem Display wird angezeigt:

DRÜCKEN SIE START, UM DEN SIEDEVORGANG ZU STARTEN

Drücken Sie START, um den Siedevorgang zu starten. Der Siedevorgang kann durch ZWEIMALIGES Drücken auf EINSTELLEN abgebrochen werden.

## 10.7 Mehrere Beladungen

Um den Pulmotec®-Tiegel mit mehr <sup>99m</sup>Tc-Natrium-Pertechnetat zu beladen, drücken Sie ZWEIMAL EINSTELLEN, wenn der Siedevorgang abgeschlossen ist, um zu Punkt 10.5 zurückzukehren.

- Der Pulmotec®-Tiegel muss vor dem Nachladen nicht erneut mit Ethanol gespült werden.
- Der Pulmotec®-Tiegel kann mit weiterem 99mTc Natrium-Pertechnetat beladen werden, während er in den Technegas® Kontakten befestigt ist, wie in 10.5 VORBEREITEN DES PULMOTEC®-TIEGEL Schritt 9 beschrieben.
- Der auf der Pulmotec®-Tiegelofenheizplatte stehende Pulmotec®-Tiegel kann in diesem Stadium mit zusätzlichem 99mTc-Natrium-Pertechnetat befüllt werden, wie in 13 BEDIENUNG DER TIEGELOFENHEIZPLATTE beschrieben.

![](_page_25_Picture_14.jpeg)

![](_page_26_Picture_0.jpeg)

# 10.8 Brennvorgang

- 1. Drücken Sie START, um den Brennvorgang zu starten.
- 2. Nachdem der Brennvorgang abgeschlossen ist, steht auf dem Display:

BRENNVORGANG VERIFIZIERT

3. Auf dem Display wird nun angezeigt:

TRENNEN SIE DAS GERÄT VOM NETZ

#### Technegas® ist nun vorbereitet und innerhalb von 10 Minuten bereit für die Inhalation durch den Patienten.

- 4. Schalten Sie die Argonversorgung in folgender Reihenfolge aus:
	- a) Drehen Sie die Argonzufuhr an der Flasche zu.
	- b) Trennen Sie den Argonschlauch vom Generator.
	- c) Schalten Sie den Netzschalter AUS und trennen Sie den Generator von der Stromversorgung. Der Generator bleibt über eine interne Batterie für die Verabreichung von Technegas® an den Patienten eingeschaltet.
	- d) Der Generator kann bei Bedarf zum Patienten gebracht werden.

![](_page_26_Picture_13.jpeg)

![](_page_27_Picture_0.jpeg)

# 11Verabreichung von Technegas®

Verwenden Sie Einweghandschuhe und wenden Sie eine gute Strahlenschutzpraxis an.

 Drücken Sie erst auf die Patienten-Freigabe-Taste oder Fernauslösetaste wenn der Patient über den Generator ventiliert wird, da Technegas® freigesetzt wird.

![](_page_27_Picture_5.jpeg)

 Die inhalierte Dosis beträgt für einen Erwachsenen 20–50 MBq (0,54– 1,35 mCi). Weitere Informationen über den Pulmotec®-Tiegel finden Sie in der Packungsbeilage.

- 1. Befestigen Sie das Patienten-Verabreichungsset (PAS) am Generator, indem Sie das Ende des Schlauchs in den Patienten-Verabreichungsset (PAS)-Anschluss am Generator schieben und im Uhrzeigersinn drehen.
- 2. Drücken Sie auf die START-Taste.

Auf dem Display wird angezeigt:

" NACH BEENDIGUNG " " [CANCEL] DRUECKEN "

- 3. Während der Patient eine Ventilationsstrategie befolgt, HALTEN Sie die Patienten-Freigabe-Taste oder die Fernauslösetaste gedrückt und überwachen Sie die Ruheatmung und die Aktivität in der Lunge des Patienten.
- 4. Wenn die gewünschte Zählrate gemäß der Packungsbeilage des Pulmotec®-Tiegels erreicht ist, lassen Sie die Patienten-Freigabe-Taste oder Fernauslösetaste los und lassen den Patienten noch mindestens FÜNF (5) Atemzüge lang durch das Patienten-Verabreichungsset (PAS) und den Generator atmen, um das Technegas® aus dem Patienten-Verabreichungsset (PAS) und den Atemwegen zu entfernen.
- 5. Durch ZWEIMALIGES Drücken auf EINSTELLEN wird der Generator heruntergefahren und abgeschaltet.
- 6. Nehmen Sie dem Patienten die Nasenklammer ab.
- 7. Nehmen Sie dem Patienten das Mundstück ab.
- 8. Trennen Sie das Patienten-Verabreichungsset (PAS) vom Generator.
- 9. Geben Sie das Patienten-Verabreichungsset (PAS) in die Patienten-Verabreichungsset (PAS)-Hülle (wie in Abbildung 13 unten dargestellt) und entsorgen Sie es gemäß den örtlichen und behördlichen Richtlinien für biologische und radioaktive Abfälle.

![](_page_27_Picture_18.jpeg)

![](_page_28_Picture_0.jpeg)

![](_page_28_Picture_1.jpeg)

Abbildung 13: Entsorgung des Patienten-Verabreichungssets (PAS)

![](_page_28_Picture_3.jpeg)

![](_page_29_Picture_0.jpeg)

# 12 Nach der Verabreichung an den Patienten

- 1. Bringen Sie den Generator bei Bedarf an seinen vorgesehenen Einsatz- und Lagerort zurück.
- 2. Schließen Sie den Generator wieder an die Argonversorgung an.
- 3. Schließen Sie den Generator wieder an das Stromnetz an und schalten Sie ihn mit dem Netzschalter auf der Rückseite des Generators ein.

Der Generator führt einen automatischen Spülvorgang durch, um die Restmenge Technegas® aus der internen Kammer zu entfernen.

Sobald der Reinigungsvorgang abgeschlossen ist:

- 4. Drehen Sie die Argonzufuhr an der Flasche zu..
- 5. Lassen Sie den Generator am Stromnetz angeschlossen und eingeschaltet, damit der interne Akku voll geladen bleibt.

 Wenn der Generator den automatischen Reinigungsprozess nach dem Brennvorgang nicht durchführt, wenden Sie sich an Ihren von Cyclomedica anerkannten Servicepartner.

 Lassen Sie den Generator nicht unbeaufsichtigt, wenn die Argonversorgung eingeschaltet ist. Stellen Sie sicher, dass das Schubfach geschlossen und die Argonversorgung ausgeschaltet ist, wenn der Generator nicht benutzt wird.

 Der Generator setzt während des Spülvorgangs Argon in die Raumluft frei. Betreiben und lagern Sie den Generator, solange er an die Argonflasche angeschlossen ist, in einem gut belüfteten Raum. Befolgen Sie die örtlichen Vorschriften zur sicheren Handhabung von Gas.

Es wird empfohlen, in dem Raum, in dem sich die Argongasflasche befindet, einen Sauerstoffsensor zu installieren und zu verwenden, der einen Alarm auslöst, wenn der Sauerstoffgehalt unter ein kritisches Niveau fällt.

![](_page_29_Picture_13.jpeg)

![](_page_30_Picture_0.jpeg)

# 13Bedienung der Tiegelofenheizplatte

![](_page_30_Picture_2.jpeg)

Abbildung 14: Einrichten der Tiegelofenheizplatte

- Das Schubfach enthält eine Tiegelofenheizplatte die das gleichzeitige Erhitzen von bis zu fünf Pulmotec®-Tiegeln mit mehreren Ladungen 99mTC-Natrium-Pertechnetat ermöglicht.
- Die Tiegelofenheizplatte ist nützlich für Einrichtungen, die mehrere Technegas®- Einsätze an einem Tag durchführen, oder für Einrichtungen, die keinen Zugang zu hochkonzentriertem 99mTc-Natrium-Pertechnetat haben.
- Die Tiegelofenheizplatte arbeitet unabhängig von den anderen Generator-Vorgängen und beginnt bei jedem Schließen des Schubfachs mit einem 20 minütigen Siedevorgang.

![](_page_30_Picture_7.jpeg)

- 1. Nehmen Sie den Pulmotec®-Tiegel mit der Tiegelzange aus der Verpackung und stellen Sie ihn auf eine saubere, ebene Fläche.
- 2. Um den Pulmotec®-Tiegel zu spülen, verwenden Sie eine neue 1-ml-Spritze, die mit 95 % reinem, nicht denaturiertem Ethanol gefüllt ist, um nur den Hohlraum des Tiegels zu füllen; ziehen Sie dann das Ethanol in die Spritze zurück und verwerfen Sie es.
- 3. Öffnen Sie den Deckel der Tiegelofenheizplatte mit der Tiegelzange.
- 4. Heben Sie den Pulmotec®-Tiegel wie in Abbildung 15 unten gezeigt mit der Tiegelzange an und stellen Sie ihn auf die Tiegelofenheizplatte.

![](_page_30_Picture_12.jpeg)

![](_page_31_Picture_0.jpeg)

![](_page_31_Picture_1.jpeg)

Abbildung 15: Beladen der Tiegelofenheizplatte

- 5. Füllen Sie den Pulmotec®-Tiegel mit einer 1-ml-Spritze mit Nadel mit 250 700 MBq (7 mCi – 19 mCi) 99mTc-Natrium-Pertechnetat. Der Meniskus sollte konkav oder flach sein.
- 6. Schließen Sie den Deckel der Tiegelofenheizplatte mit der Tiegelzange.

Wenn alles zur Herstellung von Technegas® bereit ist, setzen Sie den Pulmotec®-Tiegel vorsichtig mit der Tiegelzange in die Technegas®-Kontakte ein und befolgen Sie die Anweisungen, wie sie oben in Abschnitt 10 HERSTELLUNG VON TECHNEGAS® VOR DER VERABREICHUNG beschrieben sind.

Der Bediener kann bis zu 5 Pulmotec®-Tiegel auf die Tiegelofenheizplatte stellen und den Pulmotec®-Tiegel im Laufe des Tages je nach Bedarf mit zusätzlichem <sup>99m</sup>Tc-Natrium-Pertechnetat nachfüllen, um die gewünschte Aktivität zum Zeitpunkt der Technegas®- Freigabe zu erreichen.

Der Pulmotec®-Tiegel muss vor weiteren Beladungen mit <sup>99m</sup>Tc-Natrium-Pertechnetat nicht erneut mit 95 %igem Ethanol gespült werden.

![](_page_31_Picture_8.jpeg)

![](_page_32_Picture_0.jpeg)

# 14 Entsorgung von radioaktiv kontaminierten Gegenständen

# 14.1 Liste der radioaktiv kontaminierten Gegenstände

- Der Pulmotec®-Tiegel
- Das verwendete Patienten-Verabreichungsset (PAS)
- Technegas®-Kontakte (Austausch nach 50 Brennvorgängen)
- Einweghandschuhe

![](_page_32_Picture_7.jpeg)

Entsorgen Sie die gebrauchten Verbrauchsmaterialien als radioaktiv kontaminierten Abfall.

![](_page_32_Picture_9.jpeg)

Der Pulmotec®-Tiegel und das Patienten-Verabreichungsset (PAS) sind für den einmaligen Gebrauch bestimmt.

- Tragen Sie beim Umgang mit kontaminierten Gegenständen stets Einweghandschuhe.
- Behandeln Sie das Patienten-Verabreichungsset (PAS) und das Mundstück als schwach radioaktiver und biologischer Abfall.
- Tauschen Sie die Technegas®-Kontakte gemäß der Anleitung in 15.3 AUSTAUSCH DER TECHNEGAS®-KONTAKTE. aus und entsorgen Sie die alten Technegas® Kontakte als schwach radioaktiver Abfall.
- Behandeln Sie alle aus den internen Systemen entfernten oder ausgetauschten Komponenten so, als ob sie radioaktiv kontaminiert wären.

# 14.2 Entsorgen des gebrauchten Pulmotec®-Tiegels

Der Pulmotec®-Tiegel wird nach der Technegas®-Erzeugung und Freigabe automatisch zerbrochen, um eine erneute Verwendung zu verhindern. Die Bruchstücke werden in einem Aschebehälter neben den Technegas®-Kontakten gesammelt und müssen vor der Technegas®-Erzeugung entfernt werden. Sie müssen als schwach radioaktiver Abfall behandelt werden.

# 14.3 Entsorgung radioaktiv kontaminierter Gegenstände

Die Entsorgung radioaktiver und infektiöser Abfälle unterliegt den Vorschriften und den entsprechenden Genehmigungen der örtlichen zuständigen Behörde oder Aufsichtsbehörde.

Sofern zusätzliche Informationen erforderlich sind, empfiehlt Cyclomedica Australia Pty Ltd sich an die entsprechenden örtlichen Behörden zu wenden.

![](_page_32_Picture_20.jpeg)

![](_page_33_Picture_0.jpeg)

# 14.4 Umgang mit Strahlungsaustritten

Sollte es in der unteren Kammer zu einer Kontamination kommen, empfiehlt es sich die Strahlung abklingen zu lassen, da sie sich in einer abgeschirmten Umgebung befindet. Alternativ können Sie sich in Ihrem Strahlenschutzplan über die Anforderungen Ihres Standorts für die Beseitigung einer radioaktiven Kontamination informieren. Ähnlich verhält es sich bei einer radioaktiven Kontamination außerhalb des Generators: Wenden Sie sich an Ihren Strahlenschutzplan hinsichtlich den Anforderungen des Standorts für die Dekontaminierung.

![](_page_33_Picture_3.jpeg)

![](_page_34_Picture_0.jpeg)

# 15Wartung

![](_page_34_Picture_2.jpeg)

Während des klinischen Einsatzes am Patienten darf der Generator nicht gewartet werden und es dürfen keine Wartungsarbeiten durchgeführt werden.

# 15.1 Wartung durch den Betreiber

Aufgaben des Betreibers:

- Austausch der Technegas®-Kontakte nach jeweils 50 Brennvorgängen, wie in 15.3 AUSTAUSCH DER TECHNEGAS®-KONTAKTE. beschrieben.
- Beseitigen von Bruchstücken des Pulmotec®-Tiegels aus dem Aschebehälter vor der Herstellung von Technegas®, wie vorstehend in 14.2 ENTSORGEN DES GEBRAUCHTEN PULMOTEC®-TIEGELS. beschrieben.
- Halten Sie den Generator sauber, wie in 15.2 REINIGEN DES GENERATORS BESCHRIEBEN.

# 15.2 Reinigen des Generators

Reinigen Sie die Außenflächen des Generators, das Schubfach, die Tiegelofenheizplatte und die untere Kammer bei Bedarf mit einem feuchten, fusselfreien Tuch, während der Generator am Netzschalter ausgeschaltet und das Netzkabel aus der Wand gezogen ist, wie unten beschrieben.

- 1. Öffnen Sie das Schubfach
- 2. Schalten Sie den Strom am Netzschalter aus
- 3. Reinigen Sie den Generator nach Bedarf
- 4. Schalten Sie den Generator ein. Die folgende Meldung wird angezeigt:

"KONTAKTE AUSGEWECHSELT ?"  $\mu$  [OPEN ]= NO [CLOSE]= YES"

5. Drücken Sie auf die OFFNEN-Taste, um NEIN auszuwählen.

Lassen Sie ihn vollständig an der Luft trocknen.

Verwenden Sie keine Reinigungs- oder Lösungsmittel wie Alkohol, Benzol, oder Verdünner, da diese die Außenflächen des Generators beschädigen können.

![](_page_34_Picture_19.jpeg)

![](_page_35_Picture_0.jpeg)

# 15.3 Austauschen der Technegas® -Messingkontakte

- Der Generator zählt automatisch die verbleibenden Brennvorgänge für jeden neu installierten Satz von Technegas®-Kontakten herunter.
- Die Technegas®-Kontakte müssen nach jeweils 50 Brennvorgängen ausgetauscht werden, um eine sichere und wirksame Produktion von Technegas® zu gewährleisten.
- Tragen Sie beim Austauschen der Technegas®-Kontakte Einweghandschuhe und halten Sie sich an die Regeln der Guten Strahlenpraxis.
- Tauschen Sie die Technegas®-Kontakte aus, wenn der Generator die folgende Meldung anzeigt, und führen Sie dann die folgenden Anweisungen aus

AUSSCHALTEN UND " KONTAKTE WECHSELN

- 1. Öffnen Sie das Schubfach
- 2. Schalten Sie den Strom am Netzschalter aus

![](_page_35_Picture_9.jpeg)

Die Technegas®-Kontakte können HEISS sein! Lassen Sie den Generator mindestens 10 Minuten lang abkühlen, bevor Sie

die Technegas®-Kontakte austauschen

- 3. Lösen Sie mit einem 6-mm-Inbusschlüssel die Klemmschrauben der Technegas® Kontakte an den beiden Sockeln, wie in Abbildung 16 unten dargestellt. Der Hebel unter dem Schubfach muss festgehalten werden, um die Schraube des rechten Sockels zu lösen.
- 4. Entfernen Sie die "alten" Technegas®-Kontakte und entsorgen Sie diese als schwach radioaktiven Abfall.
- 5. Prüfen Sie, ob die Messingoberflächen des Schubfachsockels und der neuen Technegas®-Kontakte sauber sind.
- 6. Setzen Sie die neuen Technegas® -Kontakte in die beiden Sockel ein und schieben Sie die Technegas®-Kontakte so weit wie möglich hinein, um eine gute Verbindung zwischen der Rückseite des Technegas®-Kontakts und dem Sockel herzustellen.
- 7. Ziehen Sie die Klemmschrauben an den Sockeln fest an. Der Hebel unter dem Schubfach muss festgehalten werden, um die Schraube des rechten Sockels festzuziehen.

![](_page_35_Picture_17.jpeg)

![](_page_36_Picture_0.jpeg)

![](_page_36_Picture_1.jpeg)

Abbildung 16: Austauschen der Technegas®-Kontakte

#### Ziehen Sie die Schrauben nicht zu fest an, da das Gewinde im Inneren des Messingsockels beschädigt werden kann.

8. Schalten Sie den Generator ein. Die folgende Meldung wird angezeigt:

"KONTAKTE AUSGEWECHSELT ?"  $\mu$  [OPEN ]= NO [CLOSE]= YES"

9. Drücken Sie die SCHLIESSEN-Taste, um Ja auszuwählen. Der Generator setzt die Technegas®-Kontakte auf 50 verbleibende Brennvorgänge zurück.

Warnhinweis: Im Technegas® -Generator dürfen nur originale Technegas®-Kontakte, wie in Abbildung 17 unten dargestellt, verwendet werden. Die Technegas®-Kontakte sind Zubehör für Medizinprodukte im Sinne der internationalen Vorschriften für Medizinprodukte (Medical Device Regulations, MDR) und sind von entscheidender Bedeutung, um sicherzustellen, dass der Generator die Produktion von Technegas® effektiv unterstützt.

![](_page_36_Picture_8.jpeg)

Abbildung 17: Technegas®-Kontakte aus Messing mit einer Kohlenstoffeinlage.

![](_page_36_Picture_10.jpeg)

![](_page_37_Picture_0.jpeg)

# 15.4 Sprachauswahl anzeigen

Die Sprache der Benutzeroberfläche des Generators kann bei der Installation oder bei einer allgemeinen Wartung durch den zugelassenen Servicepartner ausgewählt werden. Englisch ist die Standardeinstellung des Generators.

Die anderen verfügbaren Sprachen sind:

- Französisch
- Deutsch
- Spanisch
- Italienisch
- Norwegisch
- Türkisch
- Portugiesisch.

### 15.5 Einstellen der Uhr des Generators

![](_page_37_Picture_161.jpeg)

![](_page_37_Picture_13.jpeg)

![](_page_38_Picture_0.jpeg)

# 15.6 Autorisierter Service und Wartung

Es gibt keine vom Benutzer veränderbaren oder zu wartenden Teile, außer denen, die in 15.1 WARTUNG DURCH DEN BETREIBER. beschrieben sind.

- Nur ein von Cyclomedica anerkannter Servicepartner ist berechtigt eine allgemeine Wartung des Generators durchzuführen.
- Nur von Cyclomedica anerkannte Servicepartner sind zum Austausch des internen Akkus berechtigt.
- Für den Generator gilt ein regelmäßiger Wartungsplan, der eine allgemeine Wartung alle 12 Monate oder nach 500 Brennvorgängen vorsieht, je nachdem, was früher eintritt.
- Wenn beim Betrieb des Generators eine Störung auftritt, schalten Sie ihn aus und wenden Sie sich an Ihren örtlichen Händler oder an Cyclomedica. Nehmen Sie den Generator erst wieder in Betrieb, wenn der Fehler behoben ist.

Bitte wenden Sie sich an Ihren von Cyclomedica anerkannten Servicepartner, um eine Wartung für Ihren Generator anzufordern.

![](_page_38_Picture_8.jpeg)

![](_page_39_Picture_0.jpeg)

# 16 Fehlersuche

# 16.1 Tabelle zur Fehlersuche

![](_page_39_Picture_184.jpeg)

![](_page_39_Picture_4.jpeg)

![](_page_40_Picture_0.jpeg)

![](_page_40_Picture_180.jpeg)

![](_page_40_Picture_2.jpeg)

![](_page_41_Picture_0.jpeg)

![](_page_41_Picture_175.jpeg)

![](_page_41_Picture_2.jpeg)

![](_page_42_Picture_0.jpeg)

![](_page_42_Picture_146.jpeg)

![](_page_42_Picture_2.jpeg)

![](_page_43_Picture_0.jpeg)

# 16.2 LCD-Meldungen

![](_page_43_Picture_244.jpeg)

![](_page_43_Picture_3.jpeg)

![](_page_44_Picture_0.jpeg)

![](_page_44_Picture_223.jpeg)

![](_page_44_Picture_2.jpeg)

![](_page_45_Picture_0.jpeg)

![](_page_45_Picture_181.jpeg)

![](_page_45_Picture_2.jpeg)

![](_page_46_Picture_0.jpeg)

![](_page_46_Picture_167.jpeg)

![](_page_46_Picture_2.jpeg)

![](_page_47_Picture_0.jpeg)

![](_page_47_Picture_125.jpeg)

![](_page_47_Picture_2.jpeg)

![](_page_48_Picture_0.jpeg)

# 16.3 Etiketten und Symbole

![](_page_48_Picture_142.jpeg)

![](_page_48_Picture_3.jpeg)

![](_page_49_Picture_0.jpeg)

# 17 Technische Daten

Weitere Informationen finden Sie im Cyclomedica TechnegasPlus Technegas® Generator Servicehandbuch.

# 17.1 Sonstiges

![](_page_49_Picture_201.jpeg)

# 17.2 Schutz vor Stromschlag

#### Der Generator muss an eine Stromversorgung mit eigener Erdung angeschlossen werden.

Gemäß IEC 60601-1 Ed. 3.1 (2012) ist der Generator als Gerät der Klasse 1 zum Schutz gegen elektrischen Schlag eingestuft. In Verbindung mit dem PAS ist das PAS ein Anwendungsteil vom Typ B.

IEC 60601-1: 2015– 8.11.1– Trennung vom Versorgungsnetz: Der Generator wird über ein Netzkabel mit dem Versorgungsnetz verbunden; der Stecker am Netzkabel dient somit als Isolations- oder Trennvorrichtung zum Versorgungsnetz.

# 17.3 Betriebs-, Transport- und Lagerbedingungen

![](_page_49_Picture_202.jpeg)

![](_page_49_Picture_11.jpeg)

![](_page_50_Picture_0.jpeg)

# 17.4 Betriebsstoffe

#### 17.4.1 Argongas

 Das Argongas muss mindestens hochrein sein (≥99,997%) (Reinheitsstufe 4.7 oder höher).

#### 17.4.2 Technegas® PAS

- Das Technegas® PAS wurde speziell für den Generator entwickelt und ist bei Ihrem von Cyclomedica anerkannten Servicepartner oder Ihrem örtlichen Händler erhältlich.
- Das Patienten-Verabreichungsset (PAS) ist mit einem Filter ausgestattet, der ausgeatmetes Technegas® zurückhält, um eine Kontamination der Raumluft zu vermeiden.
- Das Patienten-Verabreichungsset (PAS) ist nur für den einmaligen Gebrauch bestimmt.

#### 17.4.3 Technegas®-Kontakte

 Ein Satz Technegas®-Kontakte wird zusammen mit einer Schachtel mit 50 Patienten-Verabreichungssets(PAS) und 50 Pulmotec®-Tiegeln geliefert.

Diese müssen gemäß den Anweisungen in Abschnitt 15.3 AUSTAUSCH DER TECHNEGAS® KONTAKTE. ausgetauscht werden.

#### 17.4.4 Pulmotec®-Tiegel

- Der Pulmotec® Tiegel wird zusammen mit dem Patienten-Verabreichungsset (PAS) und den Technegas®-Kontakten geliefert.
- Der Pulmotec®-Tiegel ist ein Produkt, das nur für den einmaligen Gebrauch bestimmt ist.

#### 17.4.5 Lebensdauer des Spülfilters

Der Generator ist mit einem langlebigen Spülfilter ausgestattet, der das verbleibende Technegas® während des Spülvorgangs auffängt. Die Lebensdauer beträgt 3000 Betriebszyklen. Der Spülfilter wird während der Wartung des Generators regelmäßig nach Bedarf ausgetauscht. Der Spülfilter ist für den Betreiber nicht zugänglich und darf nur von einem von Cyclomedica anerkannten Servicepartner ersetzt werden.

### 17.5 Identifizierung des Herstellungsdatums

Die Seriennummer des Generators befindet sich auf der Geräterückseite.

Sie beginnt mit "TP", gefolgt von 6 Ziffern: TPYYWWID. Dabei steht YY für das Herstellungsjahr, WW für die Kalenderwoche der Herstellung und ID für die eindeutige Kennung des Produkts innerhalb der Charge.

![](_page_50_Picture_19.jpeg)

![](_page_51_Picture_0.jpeg)

# 17.6 Elektromagnetische Verträglichkeit

![](_page_51_Picture_182.jpeg)

![](_page_51_Picture_3.jpeg)

# cyclomedica

![](_page_52_Picture_1.jpeg)

![](_page_52_Picture_287.jpeg)

![](_page_52_Picture_3.jpeg)

![](_page_53_Picture_0.jpeg)

![](_page_53_Picture_1.jpeg)

![](_page_53_Picture_265.jpeg)

![](_page_53_Picture_3.jpeg)

Der Generator sollte nicht gleichzeitig neben anderen Geräten betrieben werden, da dies zu einem unsachgemäßen Betrieb führen könnte. Wenn eine solche Verwendung notwendig ist, sollten der Generator und die anderen Geräte beobachtet werden, um sicherzustellen, dass sie normal funktionieren.

![](_page_53_Picture_5.jpeg)

![](_page_54_Picture_0.jpeg)

Hinweis: Dies ist ein obligatorischer Warnhinweis für alle medizinischen elektrischen Geräte in Übereinstimmung mit IEC60601-1-2

![](_page_54_Picture_218.jpeg)

HINWEIS 2 - Diese Leitlinien gelten nicht für alle Situationen. Die elektromagnetische Ausbreitung wird durch Absorption und Reflexion an Strukturen, Gegenständen und Personen beeinflusst.

![](_page_54_Picture_4.jpeg)

![](_page_55_Picture_0.jpeg)

# 18Außerbetriebnahme des Generators am Ende seiner Betriebsdauer

- Der Generator hat eine empfohlene Nutzungsdauer von 10 Jahren ab dem Herstellungsdatum.
- Hinsichtlich der Außerbetriebnahme des Generators müssen Sie sich an ihren von Cyclomedica anerkannten Servicepartner wenden.
- Die Außerbetriebnahme des Generators kann den lokalen Vorschriften für Medizinprodukte unterliegen.
- Der Generator enthält Blei (Pb), das zur Strahlenabschirmung verwendet wird und bei der Außerbetriebnahme berücksichtigt werden muss.
- Stellen Sie sicher, dass vor der Entsorgung eine angemessene Zerfallszeit verstrichen ist. Cyclomedica empfiehlt, mindestens 10 Halbwertszeiten von Technetium 99m vor der Entsorgung abzuwarten.

![](_page_55_Picture_7.jpeg)

![](_page_56_Picture_0.jpeg)

# 19Weiterführende Literatur

- 1. Lemb M, Oei TH, Eifert H and Günther B. Technegas: a study of particle structure, size and distribution. Eur J Nucl Med (1993); 20(7): 576-579
- 2. Bajc M, Schümichen C, Grüning T, et al. EANM guideline for ventilation/perfusion single-photon emission computed tomography (SPECT) for diagnosis of pulmonary embolism and beyond. Eur J Nucl Med Mol (2019); 46(12): 2429-2451
- 3. Roach PJ, Schembri GP and Bailey DL. V/Q scanning using SPECT and SPECT/CT. J Nucl Med (2013); 54(9): 1588-1596

Die folgenden europäischen und kanadischen klinischen Leitlinien werden zur weiteren Lektüre empfohlen. Diese Leitlinien empfehlen Technegas® als das beste Beatmungsmittel für die Diagnose einer Lungenembolie.

#### Guidelines of the European Association of Nuclear Medicine (EANM)

 Bajc M, Schümichen C, Grüning T, et al. EANM guideline for ventilation/perfusion single-photon emission computed tomography (SPECT) for diagnosis of pulmonary embolism and beyond. Eur J Nucl Med Mol (2019); 46(12): 2429-2451; https://link.springer.com/article/10.1007/s00259-019-04450-0

#### Guidelines of the Canadian Association of Nuclear Medicine (CANM)

 Leblanc M, Tessier M, Ollenberger and O'Brien Christopher. CANM guidelines for ventilation/perfusion (V/P SPECT) (2018); https://canm-acmn.ca/guidelines

Eine ausführliche Beschreibung der Technegas®-Technologie, klinische Referenzen und Highlights finden Sie unter: http://www.cyclomedica.com/clinical

![](_page_56_Picture_11.jpeg)